# Number 19, Fall 1994 *cartographic perspectives* 47

Hyperlinks are highlighted with color or underlined in Mosaic. Hyperlinks may lead the reader forward or backward in the HTML document, to a particular portion of a document, or to anv other document on the Web. To connect directly to a document, use the drop down File menu and choose "Open URL," fill in the text box, and click "OK." Mosaic also allows you to tag documents and place them in a hot list, similar to a bookmark list for those familiar with gopher software. This is an efficient way of collecting your favorite URLs.

Among Mosaic's many features is its ease of downloading files from remote servers. This is done by choosing the "Load To Disk" pick from the "Options" menu and then clicking on the item you wish to transfer to your workstation. After clicking on the item to be downloaded you will be prompted for a path and file name. Any type of file can be transferred in this way.

Serving as an interface to the multimedia world of the Web is Mosaic's real strength. Text or icon hyperlinks can quickly transfer sound images, animation, or movies to your workstation where they are viewed by an external player or viewer. Web documents often contain embedded images or graphics that also serve as hyperlinks to other images or documents on the Web. Transfer of documents with inlinc images on less powerful machines can be very slow, especially when network traffic is heavy. You can improve your performance by setting the "Display Inline Graphics" in the "Options" menu to off.

Mosaic is fast becoming a popular browser of the World Wide Web and Internet. A new electronic mail discussion group has been started devoted to users of Mosaic. To subscribe to the list send e-mail to:

## *MOSAIC-Lon LISTSERV@UICVM.BITNET (Bitnet)*  or *LISTSERV@UICVM.UIC.EDU (Internet)*

In the first line of the message (not in the subject) enter the following:

## *SUBSCRIBE MOSAIC-L Your Name*

Mosaic possesses a number of other features that make navigating the World Wide Web and the rest of the Internet easy. These features are best investigated by personally obtaining the software and trying it out. Once Mosaic is up a running on your workstation you can point it to NCSA's home page to access their on-line guides to Mosaic. NCSA's "What's New Page" keeps you abreast of new servers and services. Numerous Web servers are coming on-line each month with enormous amounts of information being uploaded daily for viewing and retrieving.

### *References*

Berners-Lee, Tim. 1993a. Hypertext transfer protocol. ftp:// info.cern.ch/pub/www/doc/ http-spec.ps.

Bemers-Lee, Tim. 1993b. Uniform resource locators ftp:// info.cern.ch / pub /www/doc/ url6.ps.

Berners-Lee, Tim and Connolly, Daniel. 1993. Hypertext markup language. ftp: / / info.cern.ch/ pub / www/doc/html-spec.ps.

*Note.* The Mosaic software and NCSA's home pages offer information about the world of hypermedia and more detailed instructions on the use and customization of Mosaic for your workstation. You should also refer to the "readme" files that accompany Mosaic for detailed installation information.  $\qquad \qquad \Box$ 

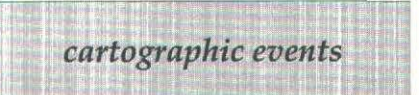

#### 1995

February 12 - 15: *International Symposium in Epidemiology and Environmental Health.* Tampa, Florida. Symposium coordination: World Computer Graphics Foundation, University of South Florida - SOC 107, Tampa, FL 33620-8100, (813) 974-2386, fax (813) 974-4808.

September 3 - 9. *International Cartographic Association Conference* - Barcelona, Spain. Organizing Committee: Jaume Miranda i Canals, Chairman, Institut Cartografic de Catalunya, Balmes, 209-211 - E-08006 Barcelona, Catalunya, Spain, (343) 218 87 58, fax (343) 218 89 59.

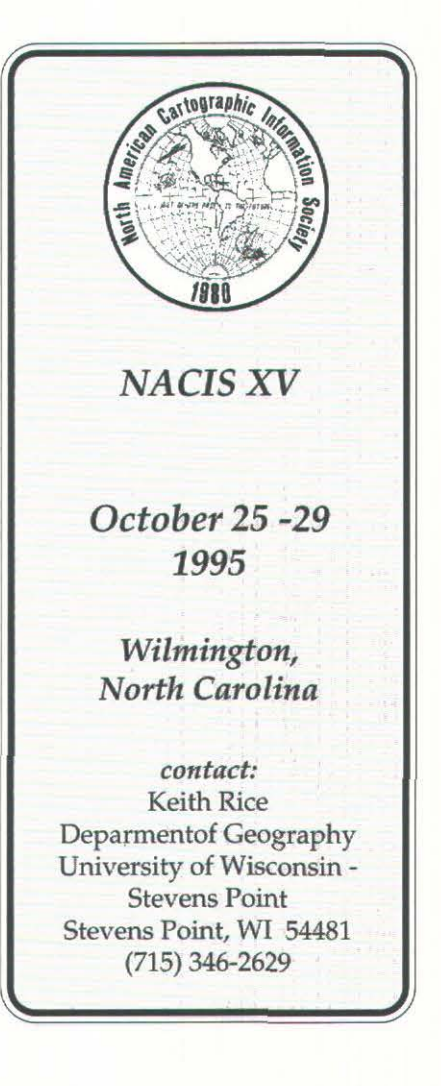